# **Application Note FOR**

#### **SMA Calibration Kit for VNA**

LCAL06A, LCAL06B, LCAL06C and LCAL09A are precision SMA calibration kits which provide accurate and reliable Short-Open-Load-Thru (SOLT) or Load-Reflect-Match (LRM) calibration of a vector network analyzer (VNA). Each calibration kit is carefully fine tuned and measured to ensure the performance factory guaranteed specifications as described in its data sheet.

#### **LCAL06A**

A female calibration kit and used for  $DC \sim 6.0$  GHz VNA test cable with male end connector.

It includes the following items:

- 1) Short SMA Male (Part # LSHOR001). *This part needs to be used with Thru (Part # LTHRU001A) to form SMA Female Short.*
- 2) Open SMA Male (Part # LOPEN001). *This part needs to be used with Thru (Part # LTHRU001A) to form SMA Female Open.*
- 3) Load SMA Male (Part # LLOAD001M)  *This part needs to be used with Thru (Part # LTHRU001A) to form SMA Female Load.*
- 4) Thru (Part # LTHRU001A) SMA Female/Female

Below is the example of a female kit LCAL06A:

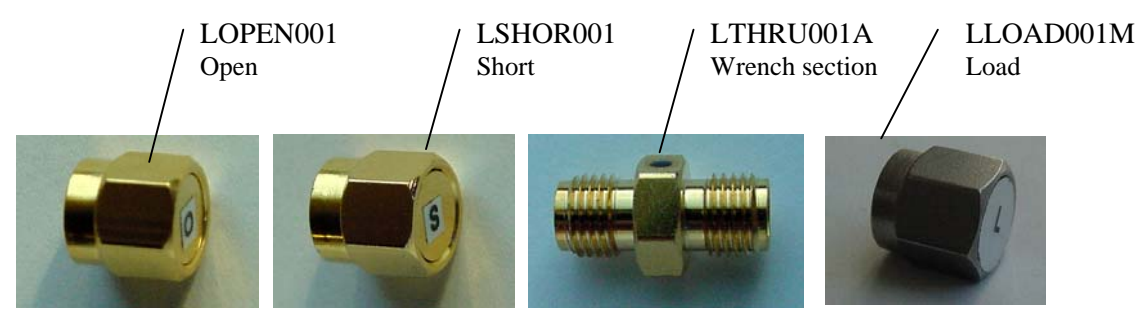

### **LCAL06B**

A male calibration kit and used for  $DC \sim 6.0$  GHz VNA test cable with female end connector.

It includes the following items:

- 1) Short (Part # LSHOR001) SMA Male
- 2) Open (Part # LOPEN001) SMA Male
- 3) Load (Part # LLOAD001M) SMA Male
- 4) Thru (Part # LTHRU001B) SMA Male/Male

# **LCAL06C**

A combo (female/male) calibration kit and used for  $DC \sim 6.0$  GHz VNA test cable with either male or female end connectors.

It includes the following items:

- 1) Short (Part # LSHOR001)
	- a. SMA Male
	- b. SMA Female: *This part needs to be used with Thru (Part # LTHRU001A) to form SMA Female Short.*
- 2) Open (Part # LOPEN001)
	- a. SMA Male
	- b. SMA Female: *This part needs to be used with Thru (Part # LTHRU001A) to form SMA Female Open.*
- 3) Load (Part # LLOAD001M) SMA Male
	- a. SMA Male
	- b. SMA Female: *This part needs to be used with Thru (Part # LTHRU001A) to form SMA Female Load.*
- 4) Thru (Part # LTHRU001A) SMA Female/Female
- 5) Thru (Part # LTHRU001B) SMA Male/Male

#### **LCAL09A**

A female calibration kit and used for  $DC \sim 9.0$  GHz VNA test cable with either male or female end connectors.

It includes the following items:

- 1) Short SMA Male (Part # L022). *This part needs to be used with Thru (Part # L020) to form SMA Female Short.*
- 2) Open SMA Male (Part  $#$  L023).
	- *This part needs to be used with Thru (Part # L020) to form SMA Female Open.*
- 3) Load SMA Male (Part  $#$  L024)  *This part needs to be used with Thru (Part # L020) to form SMA Female Load.*
- 4) Thru (Part # L020) SMA Female/Female

### **Connect Cal Kit to Test Cable**

In order to maintain the performance of each kit and the accuracy of the calibration, a torque wrench with 5 ~ 6 lb-Inch is *required* to connect or disconnect the kit from a test cable at the cable side SMA mating connector. Never try to turn the kits which may cause the kits to be permanently damaged.

# **Define the calibration kit parameters for SOLT calibration**

The following instruction is used as an example

- Agilent E8357A
- A new CalKit file named "demo"
- A female Calibration Kit LCAL06A with the following measured parameters.

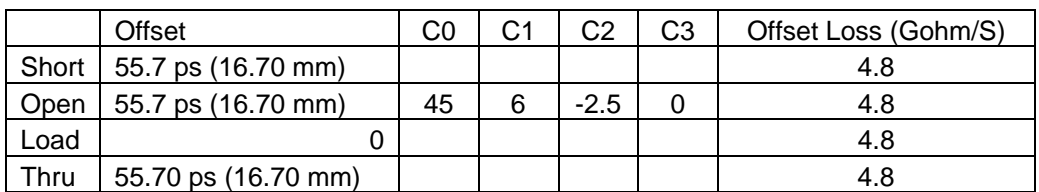

Legend:

Yellow rounded rectangular means the user needs to select or type; Blue rounded rectangular means the user needs to pay extra attention.

### **1. Prep Network Analyzer**

- 1) Turn on a network analyzer such as Agilent 8753 ES for at least 2 hours.
- 2) Load predefined settings like port power.
- 3) Then Select "Advanced Modify Cal Kit…"

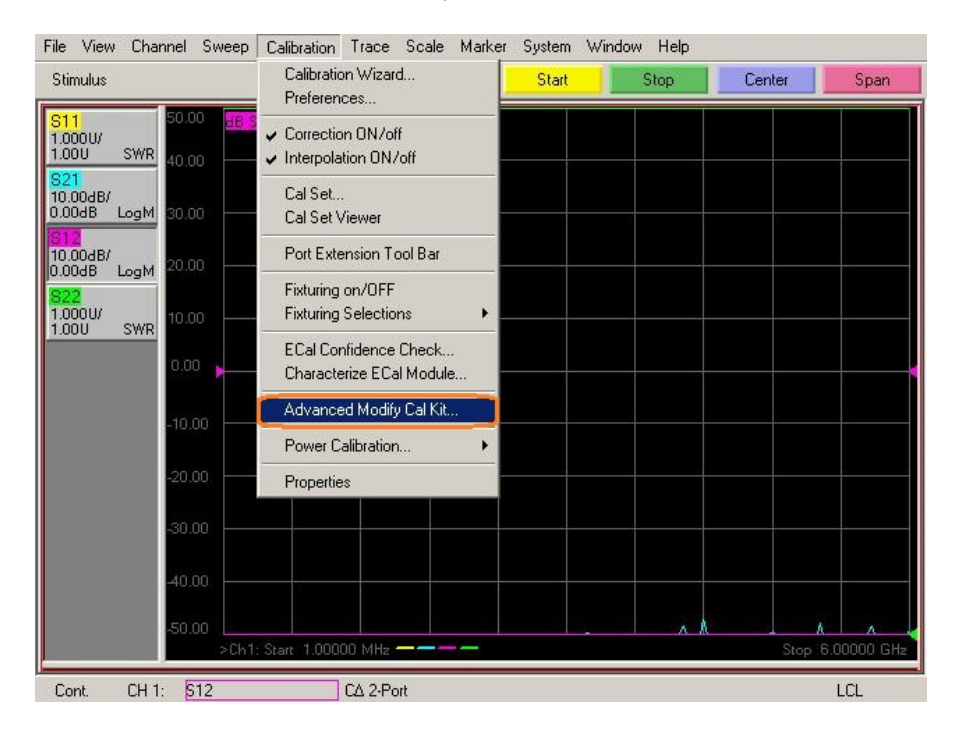

#### **2. Create a baseline Calibration Kit File**

1) Open a factory calibration kit file such as Agilent 85052D, and select "Save As…".

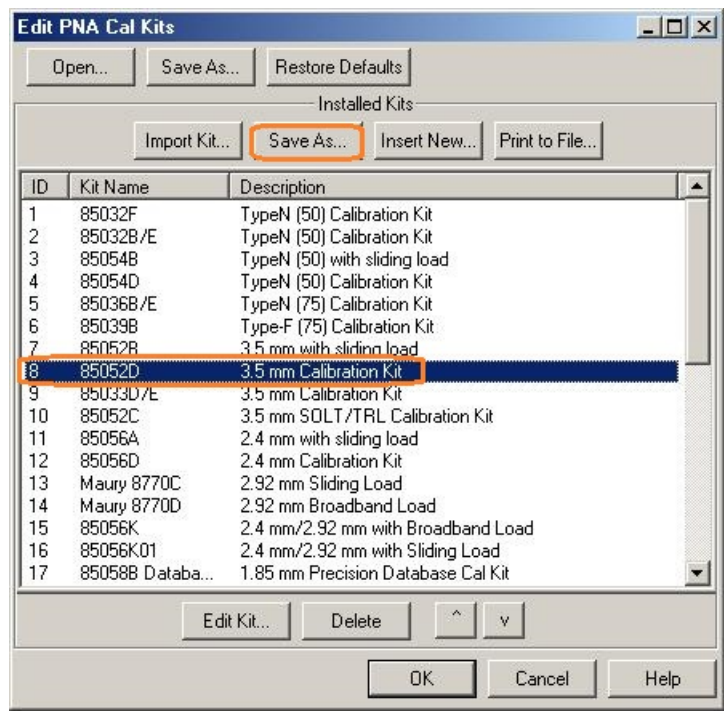

2) Save to Cal Kit user directory:

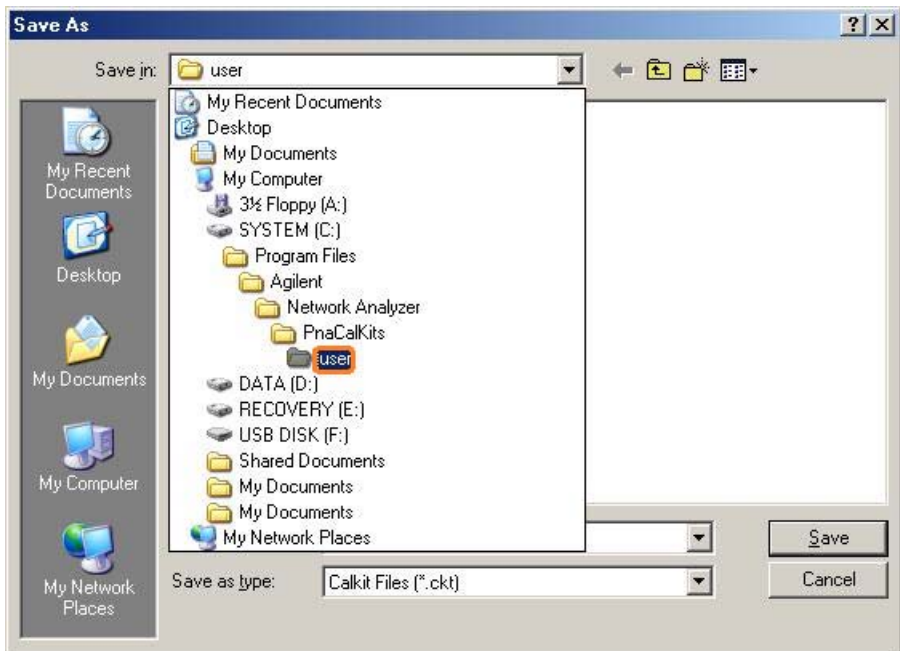

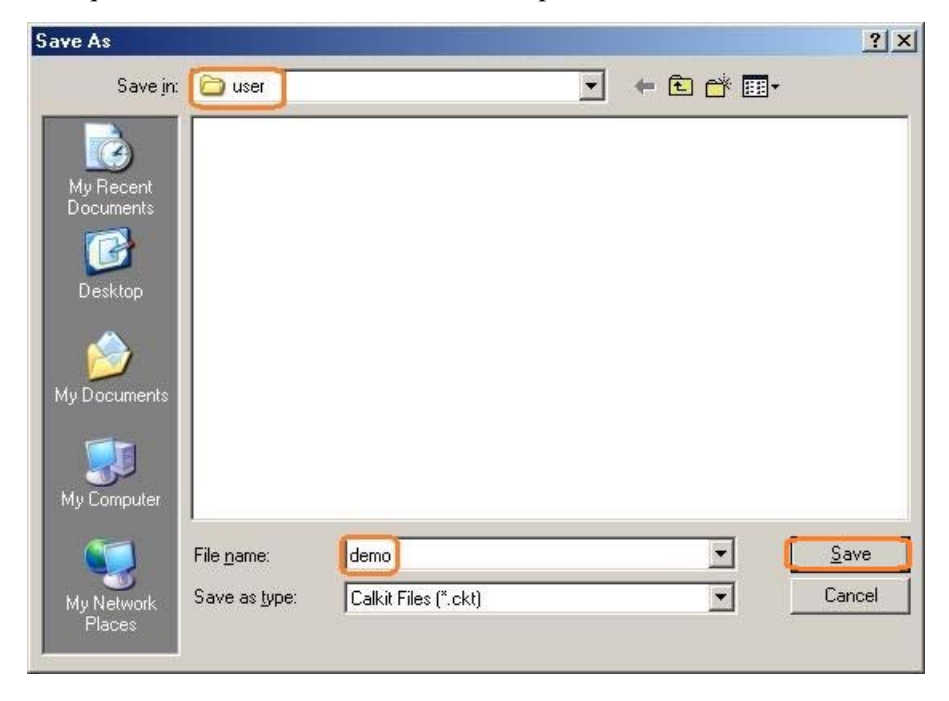

A unique file name shall be used. This example uses "demo" as the file name:

- 3) Import this newly created Calkit file:
	- a. Select "Import Kit…", then "OK" button:

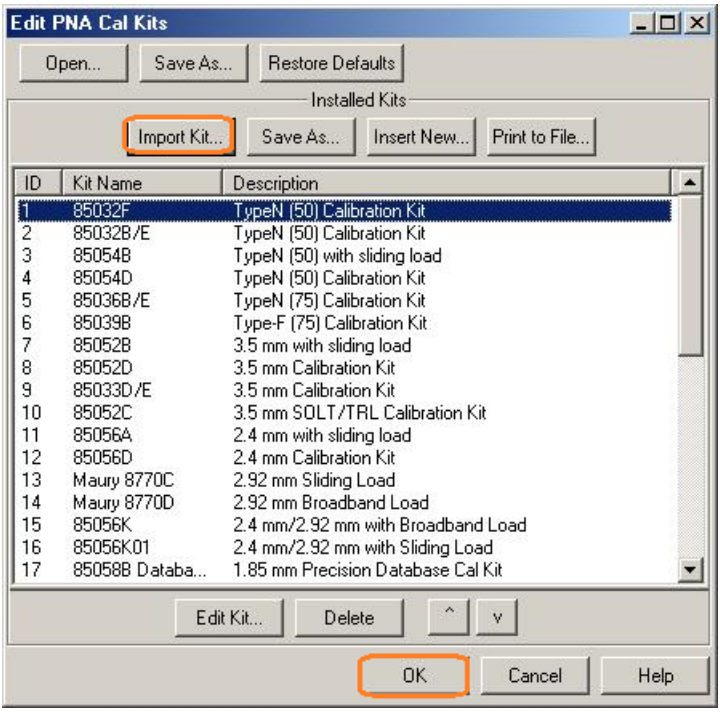

b.

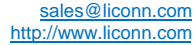

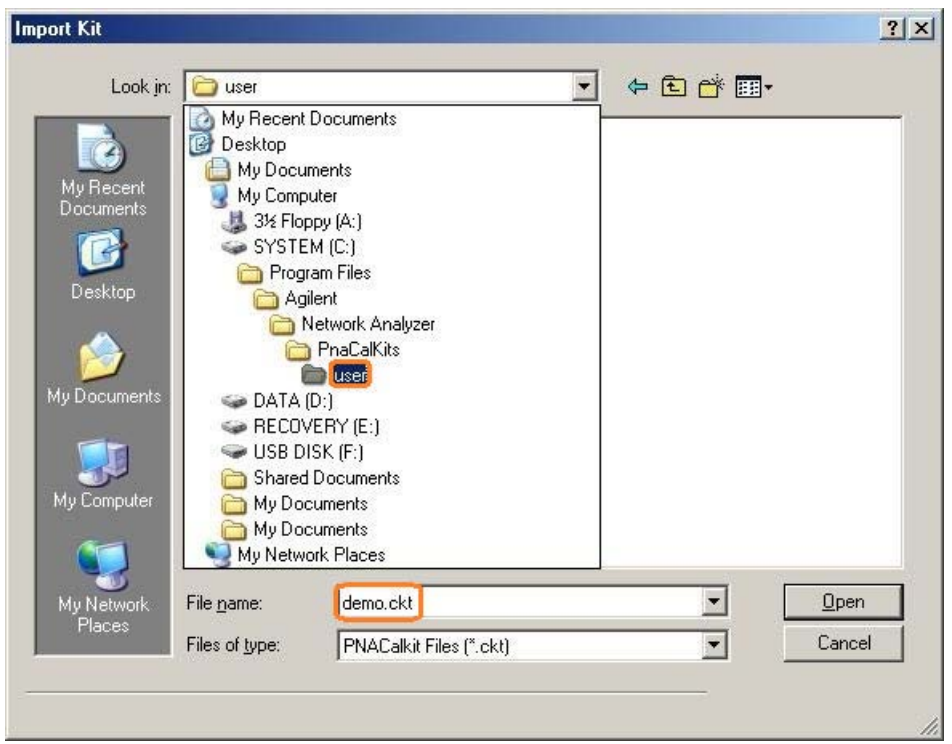

b. Select the newly created CalKit file from "User" folder, then select "Open".

c. Select "Yes" on the warning screen:

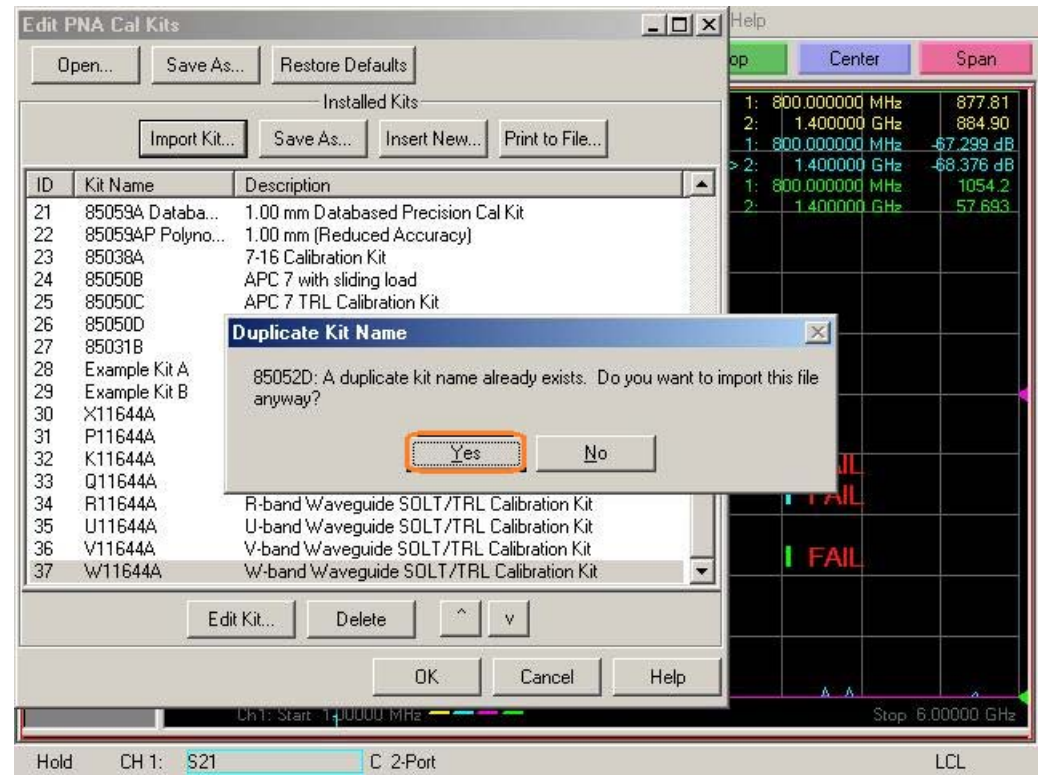

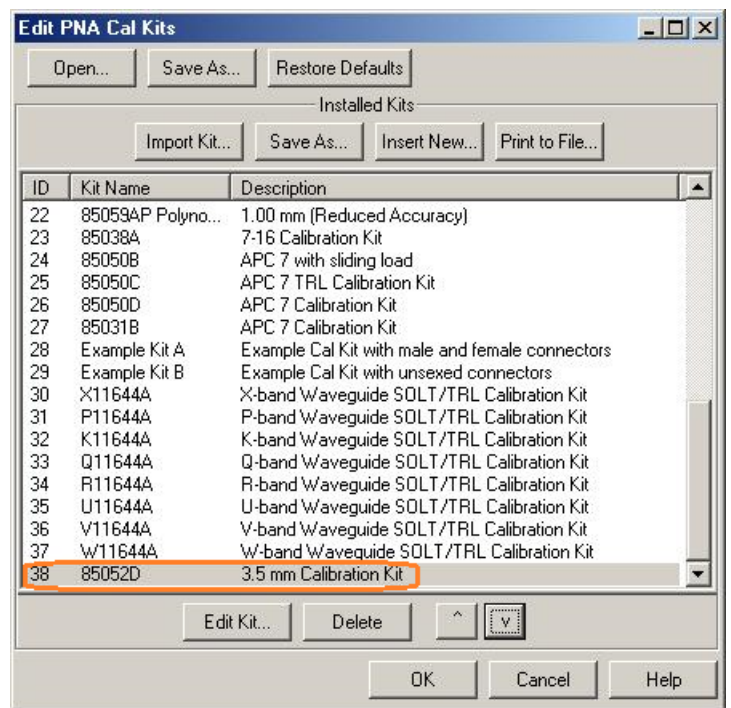

Now the new CalKit file is ready to be edited.

#### **3. Edit The Cal Kit File**

For a female kits, all the female components Short, Open, Load and Thru shall be modified. See the highlighted field below. For a male kit, all male components shall be modified.

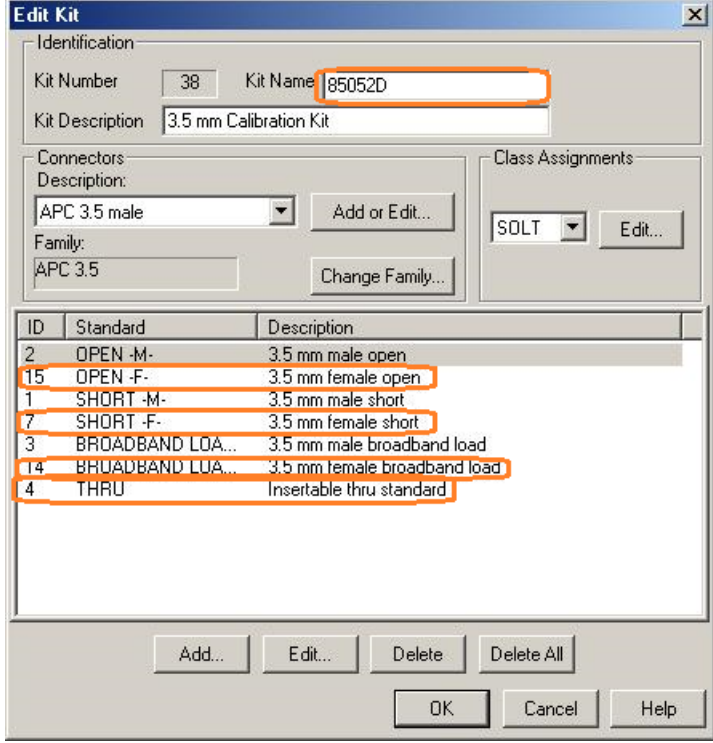

1) **Short:** Modify the **Offset Delay** and **Loss** to the values specified in the table comes with the kit:

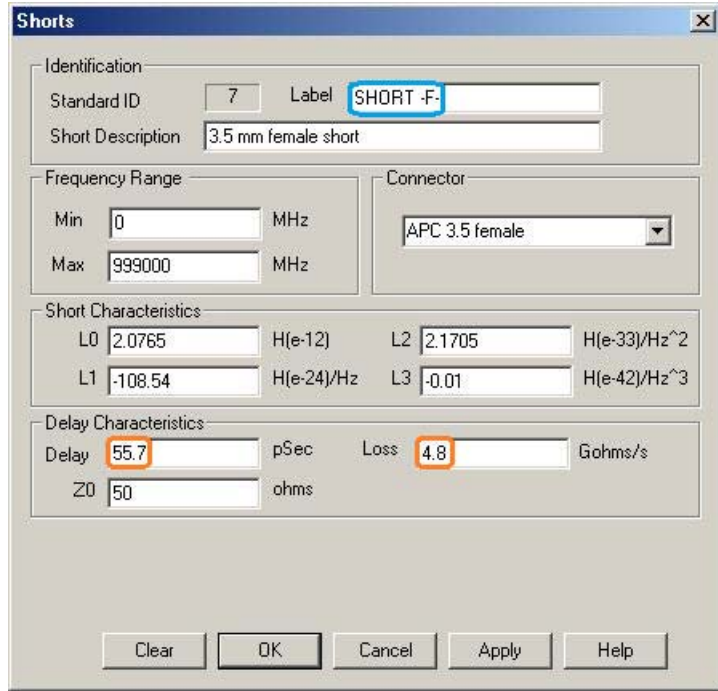

2) **Open**: Modify the **Offset Delay, Loss** and **fringe capacitances** per the specified values in the table come with the kit.

Note: The default units for C0, C1, C2 and C3 are as shown in the screenshot below. Ensure the unit for capacitances matches your unique equipment.

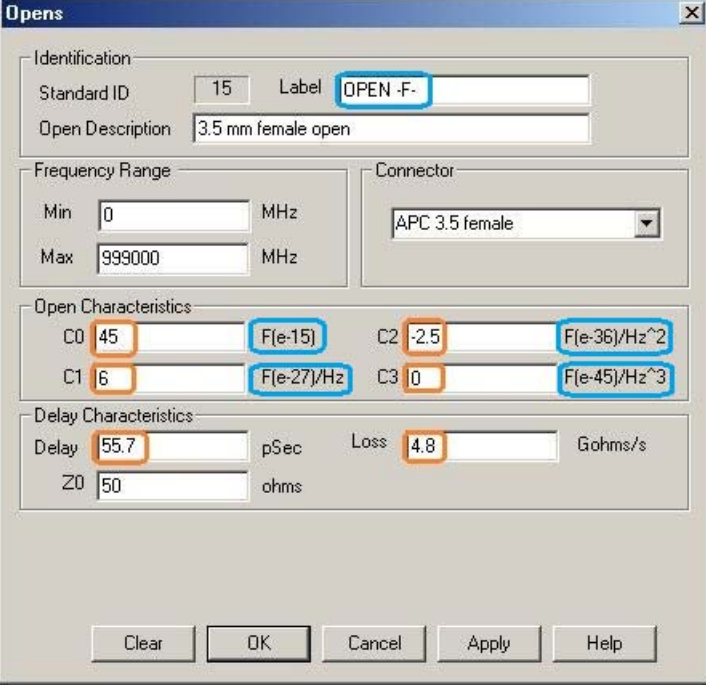

3) **Load**: Modify the **Offset Delay** and **Loss** per the specified values in the table come with the kit.

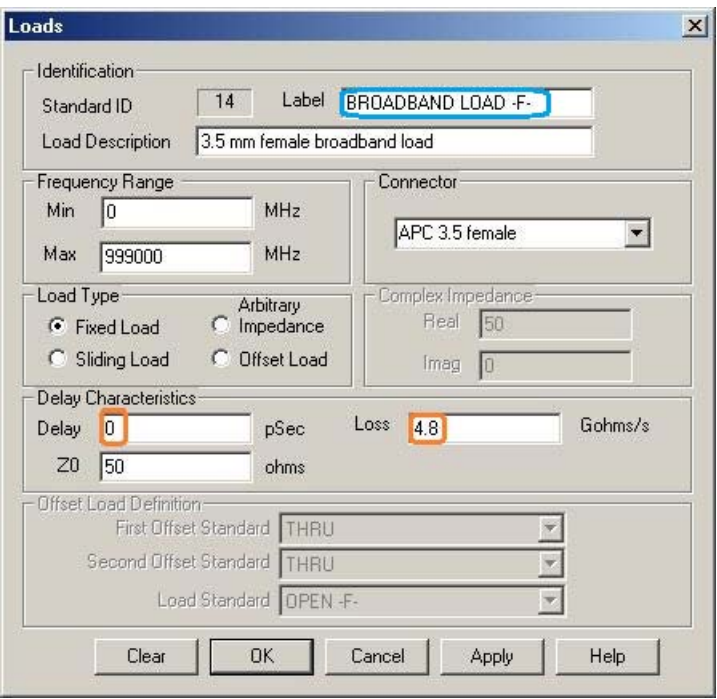

4) **Thru**: Modify the **Offset Delay** and **Loss** per the specified values in the table come with the kit.

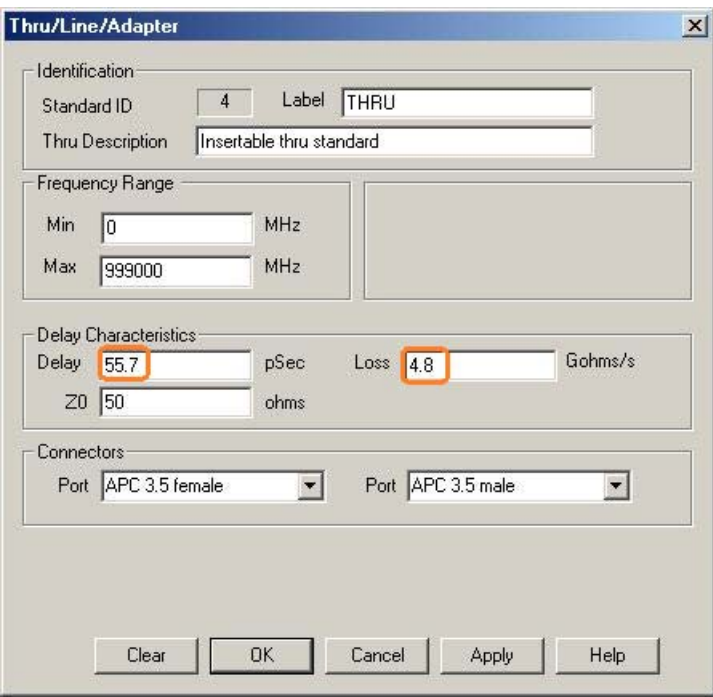

5) **Kit Name**: Modify the **Kit Name** field to a unique identifier, and then select "OK".

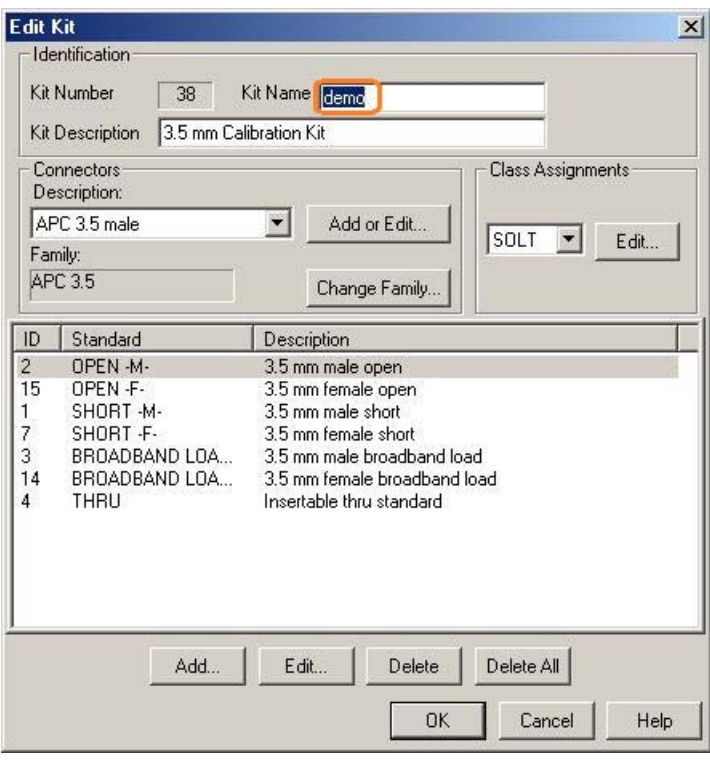

6) **Now the Cal Kit file is completed and ready for calibration.**

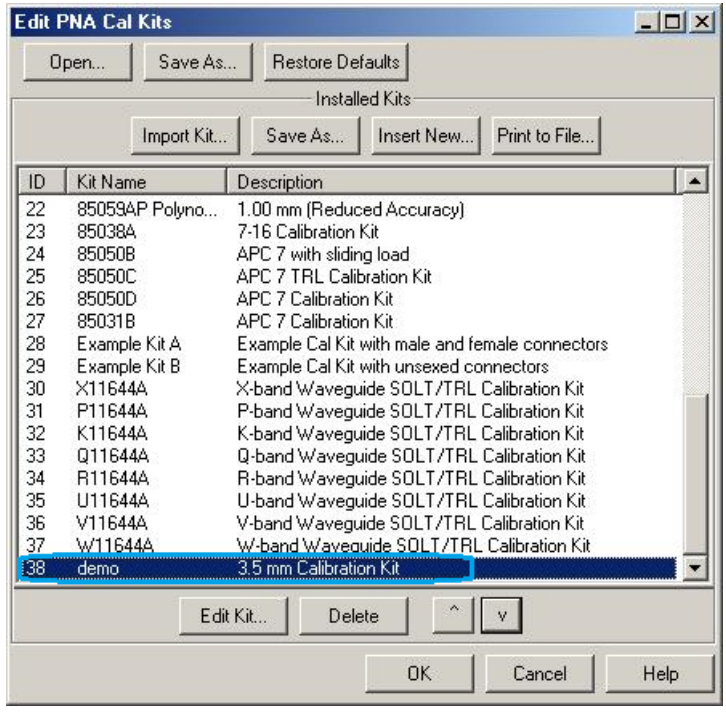

# **END OF DOCUMENT**